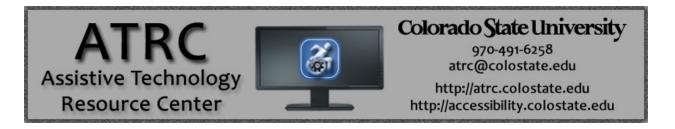

## Do Not Disturb Feature - iPhone & iPad

## **Overview**

This Guide explains how to set the "Do Not Disturb" feature on your iPhone or iPad. This feature essentially blocks all calls and texts from coming through to your device. If there are people who you still want to receive calls or text messages from during this time, you can choose which numbers will still be able to call or text you and the rest will be blocked when this feature is activated.

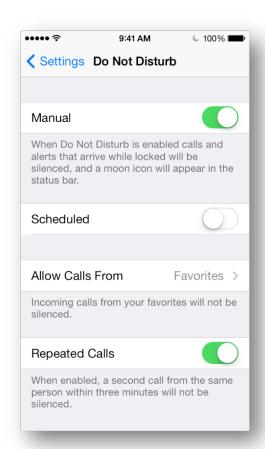

## Creating an exceptions list of people who can still contact you

You may want your phone to still receive calls from friends or loved ones while it is in the Do Not Disturb mode. To do this you will first need to create a favorites list in your contacts that has all of people who are "exceptions" to the Do Not Disturb list.

To Do this select: **Contacts** > **select a contact** you want to be on your exceptions list > Select the **favorites** on the contact profile screen. This contact has now been added to your favorites list. Repeat for all contacts you wish to be on this list

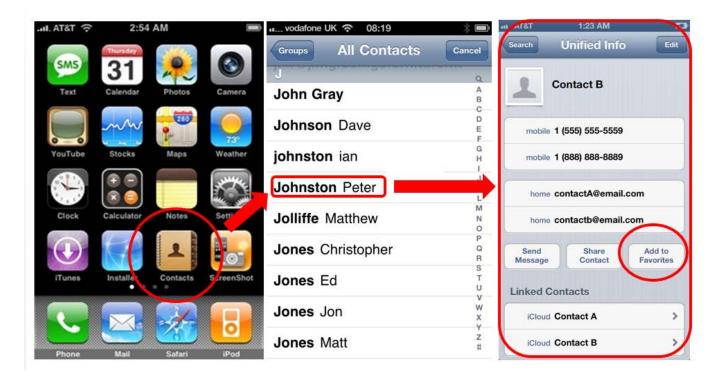

## **Programming and Activating the Do Not Disturb Feature**

- Select the settings button
- Scroll down and click on **Do Not Disturb**
- Press the Do Not Disturb Button
- You can now see the Do Not Disturb Menu
- Once you have opened the Do Not Disturb Menu you can activate the feature by sliding the Manual button
- If you want to set a schedule for the feature you can **slide the Scheduled button** and set the start and end times in the next window.
- To allow exceptions **select the Allow Calls From** button and select **Favorites** in the next window, this allows the contacts in your favorites folder to contact you even when the Do Not Disturb feature is enabled
- When **Repeated Calls is enabled**, a second call from the same number within three minutes will not be silenced.

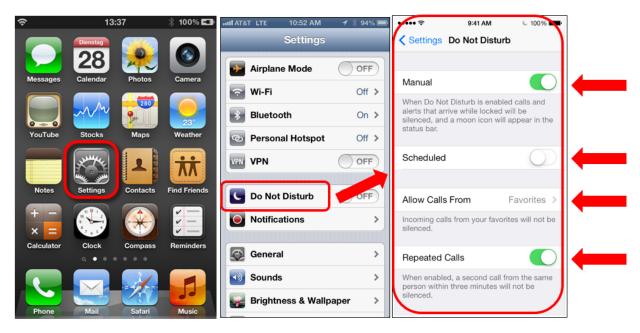